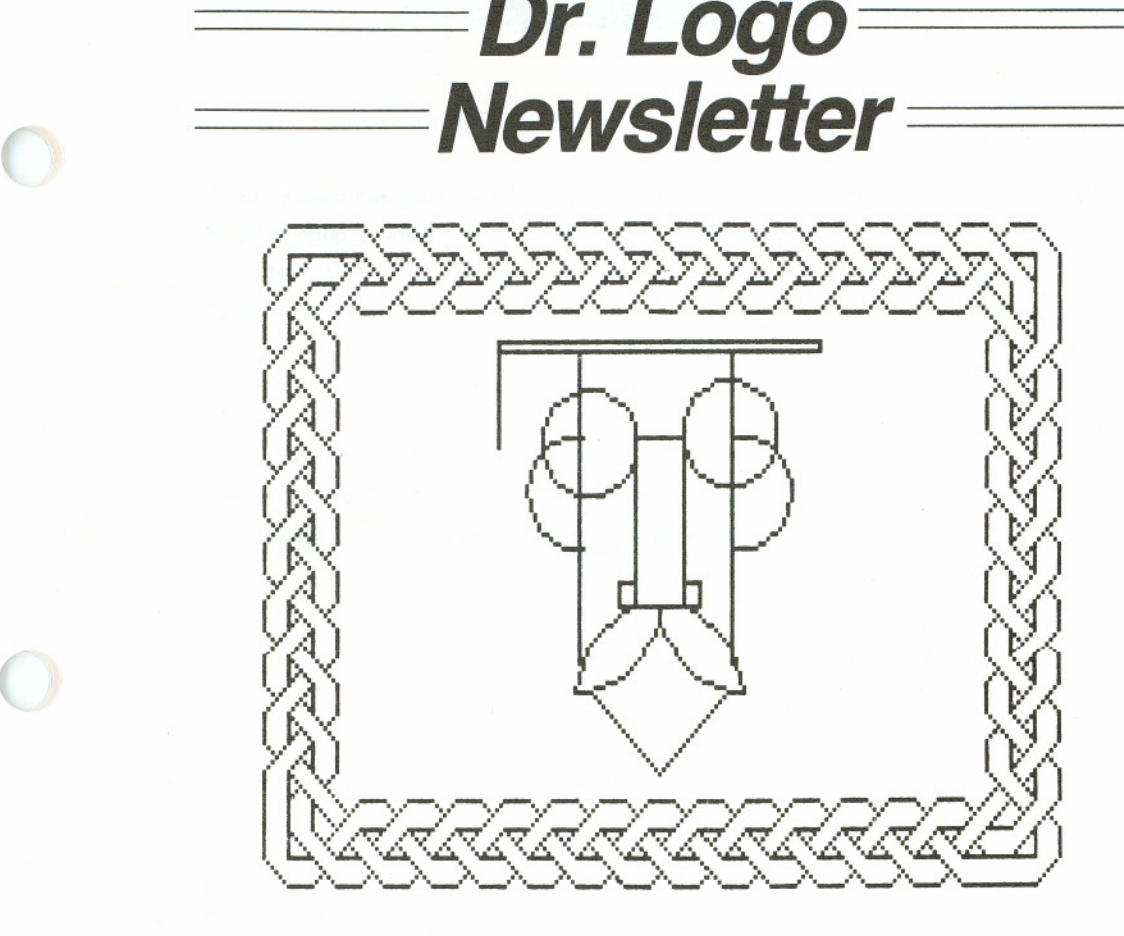

## TABLE OF CONTENTS

I

1

Editor's Introduction Initial Response Card Results Logy, Morph, and Ma Bell String Art with Dr. Logo Faster Turtle Graphics in Dr. Logo Hex A Cascade of Color Mine A Simple 3-D Graphics Package Presenting-- The Doctor Logo At Work TOOLBOX--A Collection of Useful Tools TOOLBOX--An Example of Tool Usage 6000-1031-001

# Dr. Logo Newsletter **Dr. Logo** Newsletter **Dr.** Logo Newsletter

Welcome to the first ever Dr. Logo Newsletter! We have worked long and hard to bring you information I hope will be both useful and enjoyable to you. There is quite a bit of material here, so don't be surprised if it doesn't all make sense at the first reading (it didn't all make sense at the first writing). We made the newsletter the same format as all the other Dr. Logo documentation to help you keep all of your material together.

As you read through the articles you will probably notice a slightly more sophisticated orientation than is usual in Logo materials. This is a reflection of the survey responses and my personal tastes, both in Logo and in writing. If you find you need help penetrating my purple prose I will answer any letters accompanied by a SASE (Self Addressed Stamped Envelope). My address is:

> Joseph R. Power Digital Research 160 Central Ave. Pacific Grove, CA 93950

Copyright @ 1984 by Digital Research. All rights reserved. No part of this<br>publication may be reproduced, transmitted, transcribed, stored in a retrieval system, or translated into any language or computer language, in any form<br>or by any maans, electronic, mechanical, magnetic, optical, chemical, manual, or otherwise, without the prior written permission of Digital Research, Post Office Box 579, Pacific Grove, California, 93950.

Readers are granted permission to include the example programs, either in<br>whole or in part, in their own programs.

DISCLAIMER<br>1 Digital Research makes no representations or warranties with respect to the contents hereof and specifically disclaims any implied warranties of merchantability or fitness for any particular purpose. Further, Digital Research reserves the right to revise this publication and to make changes

### **TRADEMARKS**

Digital Research and its logo are registered trademarks of Digital Research<br>Inc. Dr. Logo and the Dr. Logo Character are trademarks of Digital Research<br>Inc.<br>The Dr. Logo Newsletter was printed in the United States of Ameri

## EDITOR'S INTRODUCTION RESPONSE CARD RESULTS

At the end of December, 1983 we had received back 470 response cards for the free Dr. Logo Newsletter. This reflects a much higher response rate than for ANY other Digital Research product (including CP/M). There were some surprises in the numbers we recorded - most of you are adults or adult & child combinations and Dr. Logo is being used almost exclusively in the home. The numbers are listed below with percentages that were derived by dividing the totals by 470. The numbers don't always add up to 470 (100%) because many cards had multiple items checked off. This is who you are:

### I use Dr. Logo at

Home 401 (85.3%) School 65 (13.8%) Business 106 (22.6%)

## Dr. Logo's primary user's age is

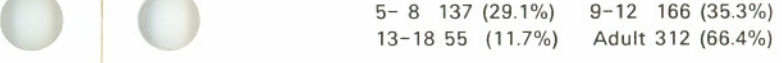

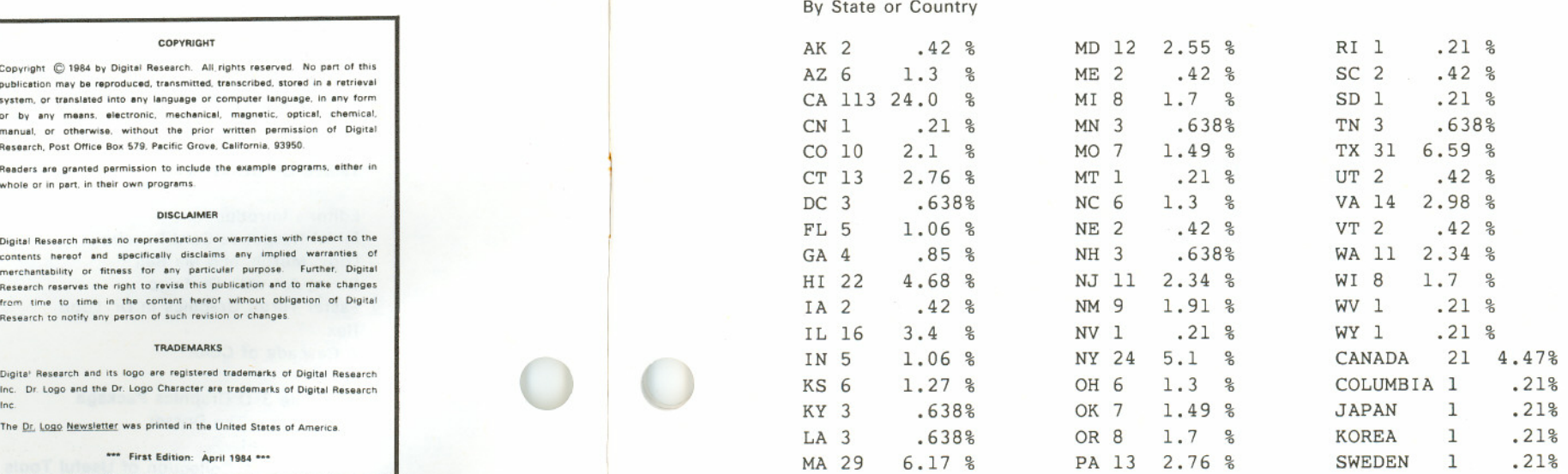

 $\overline{1}$ 

Since this initial survey, the numbers have been changing somewhat, with the kids (especially the 9-12 age range) starting to overtake the adults. Come on adults, let's get in there and rally back to the lead. They might be able to demolish us at blinkey-death video games but in Logo we all start as equals.

**Contract on the contract of the contract of the contract of the contract of the contract of the contract of the contract of the contract of the contract of the contract of the contract of the contract of the contract of t** 

 $\circ | \circ$ 

 $\circ$   $\circ$ 

,

## LOGY, MORF, AND MA BELL

The Young Person's Logo Association has a special treat for all you Logophiles - a computer bulletin board system (CBBS for short). A CBBS is a computer that people can call and talk to using their own computer and a modem. Your computer must be able to act like a terminal (usually by running a terminal program like PC-Talk III) and your modem must be in 'originate' mode at 300 Baud. Once all that is set up, call the Midnight Turtle (the name of this CBBS) after 7PM CST at (214)-783-7548 and once the two computers start whistling at each other, you're in!

This bulletin board is a great place to leave messages, ask questions, and answer someone else's questions if you can. There will be useful information, friendly tips, and even Logo programs you can download. So give it a try.

Here is a brief summary of the commands available at the CBBS's 'toplevel'. Once you have chosen one of these commands, other subcommands might be needed. If you are ever unsure of what to do, simply type HELP or ?

2

*Dr. Logo Newsletter*

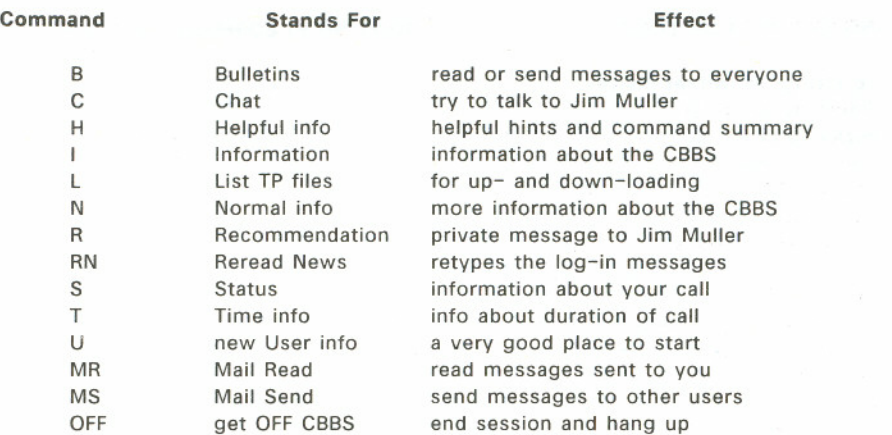

unavailable to you. The system If is VERY new and there might be some bugs in it. Unless you are a member of YPLA (which we heartily recommend), some functions are something doesn't seem to work right, leave a message for Jim Muller via the R command.

One word of caution: Ma Bell eats pennies faster than Pac-Man chomps dots, so don't stay on the system for hours at a time. Also remember that this is a text-only system. While there might be turtle graphics procedures on the CBBS, there are no finished drawings to look at.

3

For more information contact

The Young Peoples' Logo Association 1208 Hillsdale Drive. Richardson, TX 75081.

*<u>- Dr. Logo Newsletter</u>* 

-----

**--** *J'8***.w**'/ 'I ' <sup>I</sup>

' I I I I I

*I* <sup>I</sup> I

...' -.' f' *,l"* ,-,,I I

I -- ..' <sup>I</sup> .,/ *<sup>l</sup>* ... ' <sup>I</sup>

.'" ' *J* .- I

 $\!\mathcal{\ell} \times \mathcal{N} \cup \mathcal{N}$ .."'" ~,' <sup>I</sup> <sup>J</sup>

-,' ..' *J' -* . ..., '" *I* <sup>I</sup>

> **.'** . <sup>I</sup> *..I <sup>I</sup>* <sup>1</sup> <sup>I</sup> <sup>I</sup> , / *I* <sup>I</sup> - , ,I *i*

> > 4

*J''''* **.-** *<sup>I</sup>* . <sup>r</sup>

,--' '~'''' *I* -'

,,\_.' ..." ~.- /

*..J* .~ /

--:.--~-;.-;r*,* --- ~:'-:;-"""I\_I I *'-'.-",1'" ,,'.','1*  $\sim$  01111

..., ,.' *I* I

<sup>I</sup> */' 1*

I

I

I

I

STRING ART WITH DR. LOGO

to string :sz :offset :halves (local "n "0 "p "q) make "o pi / 108 clean ht make "p pos pu setx xcor + :sz pd repeat  $360$  [fd :sz  $*$  :o It 1] pu setpos :p make "n 1 repeat 36  $*$  :halves  $[$ pu fd :sz make "q pos setpos :p seth remainder  $(5 * :n * :offset)$  360 fd :sz pd setpos :q pu setpos : p seth remainder  $(5 * (:n - 1))$  360 make "n :n + 1] end

cs pu setpos [40 0] string 98 2 2

## FASTER TURTLE GRAPHICS IN DR. LOGO

 $\overline{\phantom{a}}$ 

,

 $\bigcup$ 

(j

*I*

While Dr. Logo currently has the fastest graphics of all the Logos we know about, there probably isn't anyone who wouldn't like to see even faster graphics. This article presents a number of techniques for speeding the turtle on its merry way.

*Dr.Logo Newsletter*

We begin with a very simple, but often overlooked one: hide the turtle! When the turtle is shown, and you move or rotate it. the old turtle is erased, the action is performed, and the turtle is redrawn at the new position and heading. When the turtle is hidden. all the overhead of erasing and redrawing it is saved. A hidden turtle ALWAYS moves faste than a shown turtle when it is on the screen.

Another technique that helps is the use of setheading (seth) instead of left (It) and right (rt). Pointing the turtle at absolute headings instead of relative ones generally reduces the amount of math performed by the Logo interpreter. Thus, if the turtle is pointing straight up (heading = 0) use seth 90 in preference to rt 90. If the turtle's heading is 315 (after a It 45) use seth 288 instead of It 27 (288 =  $315 + -27$ ). The general formula is New heading  $=$  Old heading  $+$  Angle, which means that the new heading is the sum of the old heading and the angle to be turned. This angle will be a positive number if the turn is to the right and a negative number if the turn is to the left. Numbers larger than 360 (or smaller than -360) will work properly (seth's argument is taken modulus 360).

A closely related technique is the use of setpos in lieu of forward (fd) and back (bk). Here again, absolute positioning requires less math on Logo's part than relative motion does. One way to make use of these two techniques is to code a procedure with the normal relative commands originally until it works properly. Then add print statements that tell what the turtle's heading and/or position are at various points in the program. Finally, using this information, many of the relative commands can be replaced by moving the turtle directly to the locations and headings observed in the print statements.

*Dr.Logo Newsletter*

Another appropriate use of setpos and setheading is to go quickly to some fixed position. Instead of :

fd 60 rt 90 fd 100 bk 100 It 90 bk 60

use:

make "p pos make "h heading fd 60 rt 90 fd 100 pu setpos :p seth :h pd

Now before logo purists descend with fire in their eyes at the espousing of such rank heresies, it must be stressed that all of these techniques should be employed only when faster graphics are important. Follow the principle of 'make it work, then make it fast'.

The observant reader will have noticed the penup (pu) command in the second example above. It is plain to see that putting the pen up prevented drawing an unwanted diagonal line. What is not so plain to see is that the turtle also moves faster with the pen up than with it down (or erasing or reversing). Why is this?

When the turtle is commanded to move, logo must calculate the new position and draw a line from where the turtle is to where it will be. When the pen is up, logo can quit right after figuring out the new position. So whenever possible keep that pen up.

In the discussion of setheading and setpos it was stated that use of those primitives cut down on the amount of math that logo had to perform. Another trick that cuts down on the amount of math is to cut down on the precision of the numbers being used. Whenever possible use integers as these are the easiest for logo. If decimal numbers are needed, use the fewest digits of precision tolerable. For example, logo says the expression sqrt 2 is 1.4142135623731 but for most graphics applications 1.4142 is more than adequate.

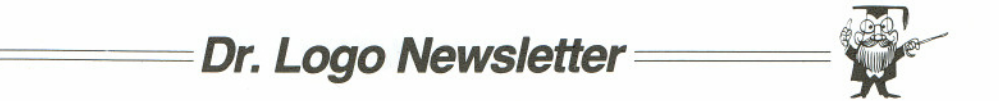

Finally, there is a great deal of overhead when logo enters and exits a procedure and a smaller, though still noticeable, amount when using repeat loops. Whenever possible, therefore, unwind loops and expand procedures in-line. As an example of these two try these procedures:

to design repeat 36 [square 30 rt 10] end

to square :sz repeat 4 [fd :sz rt 90] end

 $\overline{\phantom{a}}$ 

 $\mathbf{O} \mid \mathbf{O}$ 

*I*

First, the loop in square is unwound:

to square :sz fd :sz rt 90 fd :sz rt 90 fd :sz rt 90 fd :sz rt 90 end

Next, expand the square procedure in-line in design:

```
to design
repeat 36 [fd 30 rt 90 fd 30 rt 90 fd 30 rt 90 fd 30 rt 100]
end
```
Finally, unwind the loop in design:

to design fd 30 rt 90 fd 30 rt 90 fd 30 rt 90 fd 30 rt 100 ;repeat ;35  $\sim$ ;times fd 30 rt 90 fd 30 rt 90 fd 30 rt 90 fd 30 ;no final turn end

This is a great deal less tedious if  $\wedge$  K and  $\wedge$  Y are used.

In summary, the primary techniques for making logo graphics run faster are

1. Hide the turtle

2. Use setheading and setpos

*Dr. Logo Newsletter*

*Dr.Logo Newsletter*

3. Use only the required amount of precision

- 4. Keep the pen up as much as possible
- 5. Unwind loops and expand procedures in-line

These techniques will work with most versions of Logo, although with varying levels of speedup. Remember - do it right, then do it fast.

## A CASCADE OF COLOR

These three procedures draw a spectacular pattern on the graphics screen. After you have typed them in and saved them on disk (always save your work on disk) simply type cascade.

to cascade make "sqr2 sqrt 2 setbg 16 fullsereen cs ht pu setpos [-70 -85] pd make "x xeor make "y yeor repeat 5 [side] pu setx :x sety :y + 20 seth 45 repeat 5 [top] pu setx :x sety :y + 20 seth 45 fd 20 seth 0 make "x xcor make "y ycor repeat 4 [side] pu setx :x sety :y + 20 seth 45 repeat 4  $[top]$  pu setx :x sety :y + 20 seth 45 fd 20 seth 0 make "x xcor make "y yeor repeat 3 [side] pu setx :x sety :y + 20 seth 45 repeat 3 [top] pu setx :x sety :y + 20 seth 45 fd 20 seth 0 make "x xeor make "y ycor side side pu setx :x sety :y + 20 seth 45 top top pu setx :x sety :y + 20 seth 45 fd 20 seth 0 make "x xcor make "y ycor side pu setx :x sety :y + 20 seth 45 top end

8

to top setpc 2 repeat 7 [ pd fd 20 seth 135 fd :sqr2 seth 45 bk 20 pu seth 135 fd :sqr2 seth 45] fd 20 end

 $\circ$   $\circ$ 

 $\overline{\phantom{0}}$ 

)

to side setpc 1 repeat 6 [ pd fd 20 seth 135 fd :sqr2 seth 0 bk 20 seth 135 pu fd :sqr2 seth 0] pd fd 20 seth 135 fd :sqr2 seth 0 bk 20 pu setx xcor + 1 setpc 3 repeat 6 [ pd fd 20 seth 45 fd :sqr2 seth 0 bk 20 pu seth 45 fd :sqr2 seth 0] pd fd 20 seth 45 fd :sqr2 seth 0 bk 20 pu setx xcor + 1 end

People who frequent video arcades should recognize this pattern.

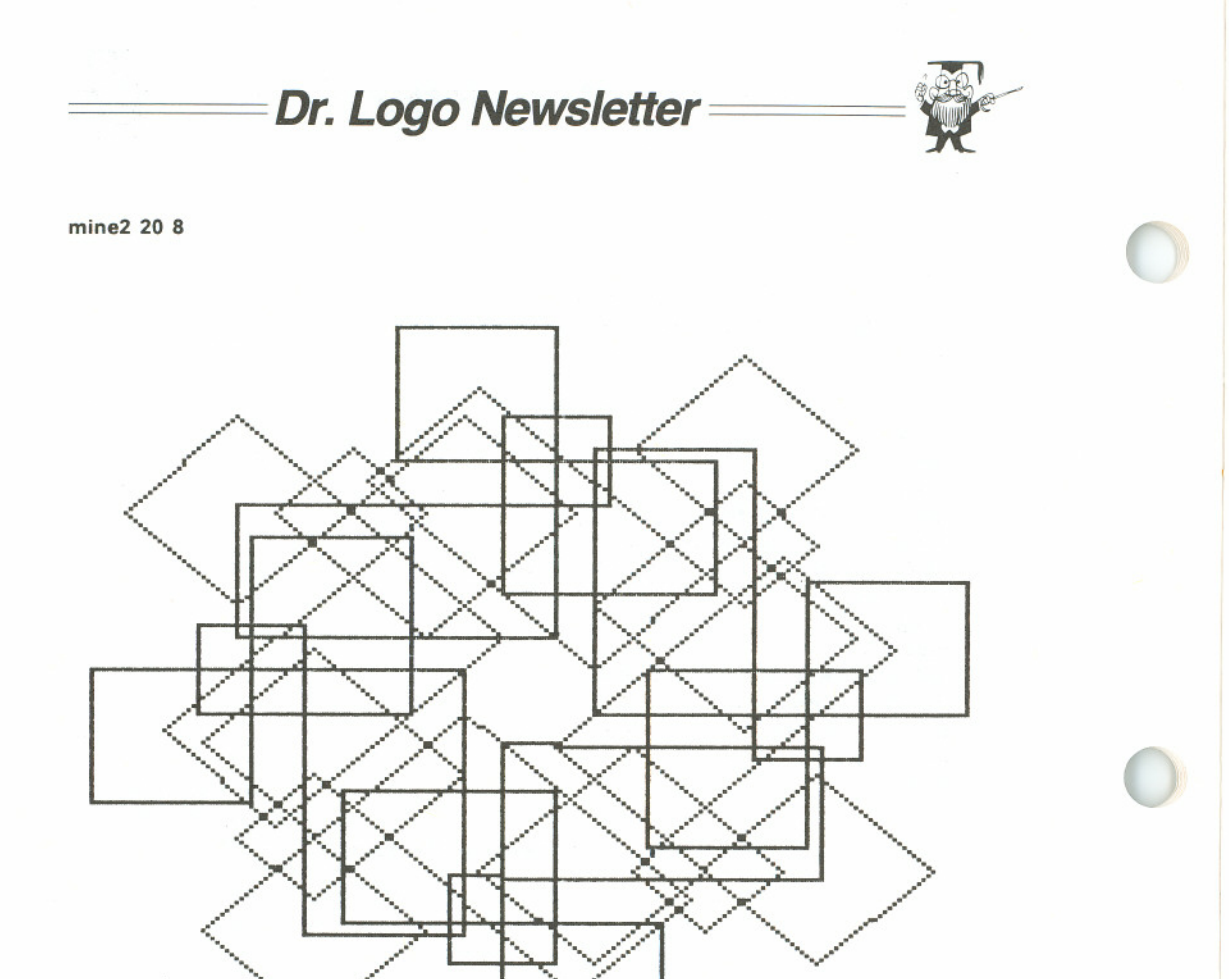

### to mine :sz

fd 5 \* :sz rt 90 fd 3 \* :sz rt 90 fd 6 \* :sz It 90 fd 4 \* :sz It 90 fd 3 \* :sz It 90 fd 3 \* :sz It 90 fd 6 \* :sz rt 90 fd 3 \* :sz rt 90 fd 4 \* :sz rt 90 fd 4 \* :sz rt 90 fd 2 \* :sz rt 90 fd 2 \* :sz rt 90 fd 1 \* :sz It 90 fd 3 \* :sz rt 90 fd 1 \* :sz bk :sz end

to mine2 :sz :num repeat :num [mine :sz rt 360 / :numJ end

## A SIMPLE 3-D GRAPHICS PACKAGE

*I*

By now all of you are familiar with the turtle graphics of Dr. logo. Many of you are quite good at putting fantastic objects on the screen with amazing ease. So, having mastered this level of difficulty it is time to move up to the next dimension - the third dimension. That's right, this article is about a three dimensional graphics system written in Dr. logo.

*Dr.Logo Newsletter*

In searching for a system that was small and not too slow I finally chose to abandon the usual turtle graphics for Cartesian coordinate graphics. This allowed me to use some simple matrix multiplications to rotate or alter the view of the shape.

In this package the basic unit is the point, defined with the procedure point (oddly enough). Points have names and  $[x \ y \ z]$  coordinate lists telling where they are in 3-D space.

Once you have defined all the points you can construct shapes. The shape procedure takes the shape name and a list of two-element lists (ex: [[a b] [a c] [b q] [q i]]). The two-element lists represent the line segments of the shape, with each element being an endpoint. You can have as many shapes as you want. but only one at a time can be manipulated.

Once you've defined your shape you can expand (or contract) it. rotate it. magnify (or shrink) it. shear it, or restore it to its original state.

To expand a shape use the expand procedure and tell it which shape to expand, which axis (x, y, or z) the expansion will operate on, and how much to expand it. Amounts between 1 and 0 will contract rather than expand the shape. Negative amounts mirro the shape across the center point of the screen.

Rotation occurs not on an axis, but on a plane (xy, xz, or YZ). Again you specify the shape, the plane, and the amount to rotate with the rotate procedure.

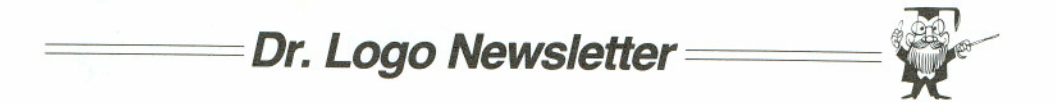

The procedure magnify is very similar to the expand procedure. You don't specify an axis, however, because the shape is expanded or decreased in all directions.

Shearing the shape involves tilting it to the left or right or up or down direction. Because of the way the shapes are displayed, shearing in the z axis has no effect and is therefore forbidden.

When you want to start all over with a shape (since trnasformations are cumulative) use the restore procedure.

Believe it or not, that's all there is to it. We strongly suggest you play with these procedures to get a better feel for how they work. If you want to explore 3-D graphics further, try the Sept. 1978 issue of BYTE magazine and the Abelson and DiSessa book, Turtle Geometry (listed in your Dr. Logo Bibliography).

In addition to providing the listings, we are also providing a simple shape to get you started. Just type in the following lines and watch what happens.

point "a [0 0 0] point "b [50 0 0] point "c [0 60 0] point "d [0 60 20] point "e [50 60 20] point "f [50 60 0] point "g [0 10 20] point "h [50 10 20] point "i [0 10 80] point "j [0 0 80] point "k [50 10 80] point "I [50 0 80]

shape "V [[a b] [a c] [a j] [b f] [b I] [c d] [c f] [d g] [d e] [e f] [e h] [g iJ [g h] [h k] [i j] [i k] [j I] [k I]]

rotate "V "xz 45 rotate "V "yz 30 *Dr. Logo Newsletter*

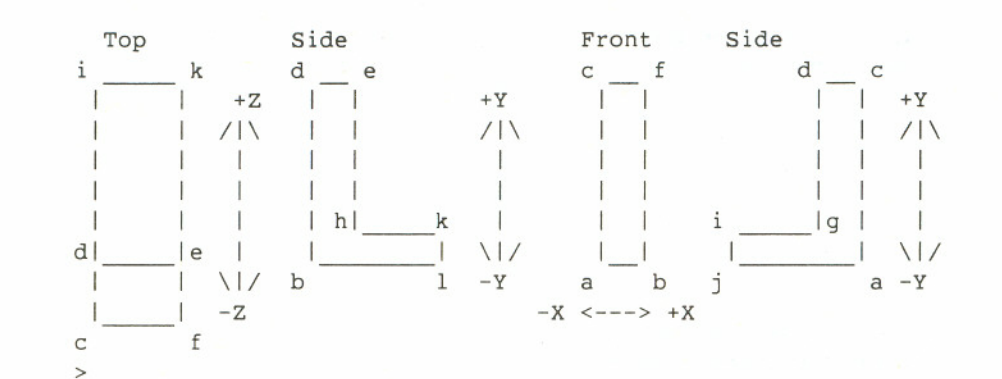

to point :point name :coords make :point-name :coords pprop :point\_name "point "TRUE pprop :point\_name "orig :coords end

to shape :shape name :Iine pairs if (gprop : shape name "point) = "TRUE  $[$ (pr :shape name [is already a point name.]) stop] make :shape name :line pairs pprop :shape name "shape "TRUE make "shapex (word :shape name" pts) make :shapex [] make "n9 1repeat count :Iine pairs [ if not memberp first (item :n9 :Iine pairs) thing :shapex [ make :shapex fput first (item :n9 :line pairs) thing :shapex] if not memberp last (item :n9 :line pairs) thing :shapex [ make :shapex fput last (item :n9 :Iine pairs) thing :shapex] make "matrix  $[1 0 0 0 1 0 0 0 1]$  draw :shape name (pr :shape\_name [is now a shape.])<br>end

 $\overline{\phantom{0}}$ 

 $\overline{\phantom{0}}$ 

 $\cup$ 

*Dr. Logo Newsletter*

to expand :shape :axis :amt if not memberp :axis [x y z] [ pr [The axis must be "x, "y, or "z.] stop] if not (gprop : shape "shape) = "TRUE  $[$ (pr :shape [is not a shape.]) stop] if :axis ="x [make "matrix (list :amt <sup>0</sup> <sup>0</sup> <sup>0</sup> <sup>1</sup> <sup>0</sup> <sup>0</sup> <sup>0</sup> 1)] if :axis ="y [make "matrix (list <sup>1</sup> <sup>0</sup> <sup>0</sup> <sup>0</sup> :amt <sup>0</sup> <sup>0</sup> <sup>0</sup> 1)] if :axis = "z  $[make 'matrix (list 1 0 0 0 1 0 0 0 :amt)]$ draw :shape end

to rotate :shape :axis :amt if not memberp :axis [XVxz yz] [ pr [The axis must be "xy, "xz, or "yz.] stop] if not (gprop :shape "shape) ="TRUE [ (pr :shape [is not a shape.]) stop] if :axis = " $xy$  [ make "matrix (list (cos :amt)  $0 - (sin : amt)$  0 (sin :amt) (cos :amt) 0 o 0 1)] if : axis  $=$  "xz [ make "matrix (list (cos :amt)  $0 - (sin : amt)$ 010  $(sin :amt) 0 (cos :amt))$ if : axis = " $yz$  [ make "matrix (list 1 0 0  $0$  (cos :amt)  $0 - (sin : amt)$  $0$  (sin :amt) (cos :amt))] draw :shape end

to magnify :shape :amt<br>
if not (gprop :shape "shape) = "TRUE [<br>
(as chape [is not a shape ]) stap] (pr :shape [is not a shape.]) stop] make "matrix (list :amt 0 0 0 :amt 0 0 0 :amt) draw :shape end

> to shear :shape :axis :amt if not memberp :axis [x y] [ pr [The shear axis must be "x or "y.] stop] if not (gprop : shape "shape) = "TRUE  $[$ (pr :shape [is not a shape.]) stop] if :axis = "x [make "matrix (list 1 :amt  $0 0 1 0 0 0 1$ )] [ make "matrix (list 1 0 0 :amt 1 0 0 0 1)] draw :shape end

> > 15

to restore :shape if not (gprop :shape "shape) ="TRUE [ (pr :shape [is not a shape.]) stop] make "n9 thing (word :shape " pts) repeat count :n9 [<br>make first :n9 gprop (first :n9) "orig make "n9 bf :n9] make "matrix [1 0 0 0 1 0 0 0 1] draw :shape end

 $\overline{\phantom{a}}$ 

(

# *Dr. Logo Newsletter*

## PRESENTING-- THE DOCTOR

Here is another set of procedures to astound and confound! Yes, drlogo will display a grand portrait of the good Doctor himself. The three braid routines (braid, strip, and corner) have been modified for speed in this collection. The picture gives a monochrome preview of the results.

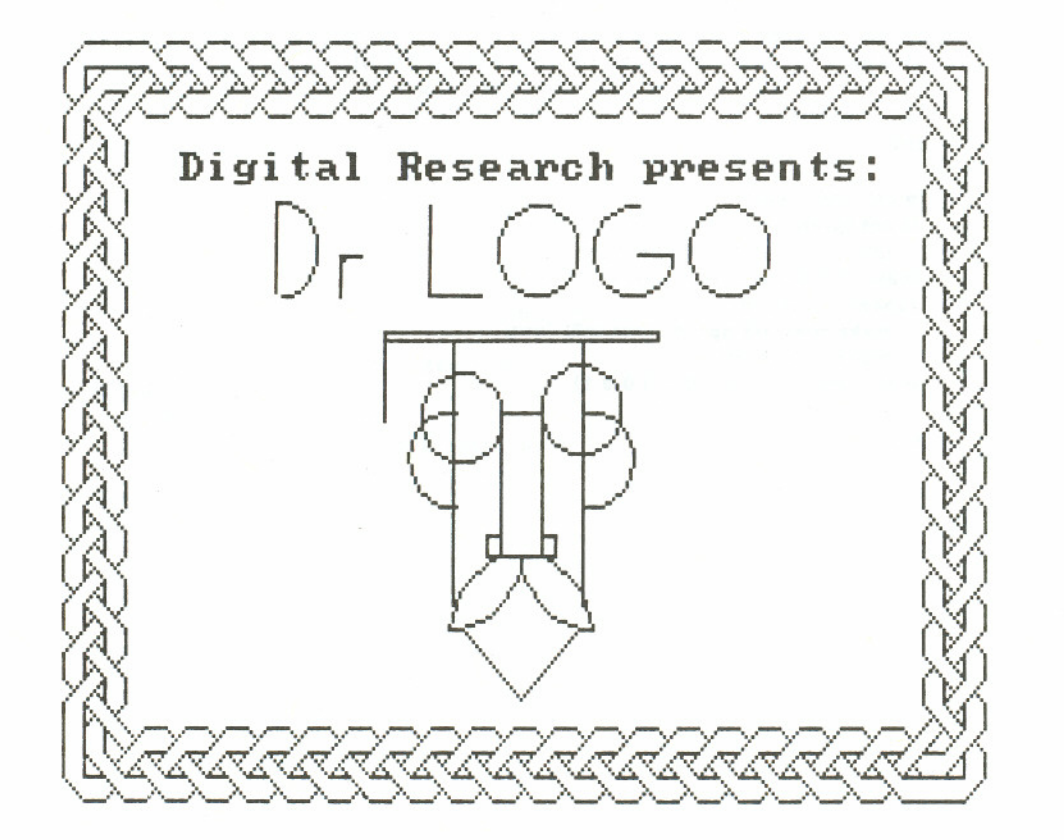

## to braid

(

 $\overline{\phantom{0}}$ 

)

(local "sqr2 "hfsq2 "s2 "h2 "s2h2) make "sqr2 1.4 ;sqrt 2 make "hfsq2 0.7 ;:sqr2 \* 0.5 make "s2 8.5 ;:sqr2 \* 6 make "h2 4.2 ;:hfsq2 \* 6 make "s2h2 12.7 ;:s2 + :h2 pu fd 24 rt 45 fd 4.2 seth 0 pd strip 13 corner strip 21 corner strip 13 corner strip 21 corner end

to circle repeat 36 [forward 2 right 10] end

## to face

make "x xcor make "y ycor repeat 2 [circle It 90 fd 12 It 90] ht It 180 fd 35 bk 5 It 90 fd 4 rt 90 fd 5 rt 90 fd 20 rt 90 fd 5 rt 90 fd 4 It 90 fd 30 rt 180 fd 35 It 90 fd 6 repeat 10 [fd 3 rt 9] rt 90 repeat 10 [fd 3 rt 9] It 90 repeat 10 [fd 3 It 9] It 90 repeat 10 [fd 3 It 9] pu It 90 fd 20 rt 90 pd bk 12 fd 65 It 90 fd 20 It 90 fd 20 bk 22 It 90 fd 80 rt 90 fd 2 rt 90 fd 60 bk 38 It <sup>90</sup> fd <sup>65</sup> pu sety :y - <sup>70</sup> setx :x - <sup>6</sup> It 135 pd fd 22 bk 22 It 90 fd 22 pu setx  $:x - 25$  sety :y seth 0 It 90 pd repeat 10 [fd 4 It 20] pu setx :x + 13 sety :y seth 0 rt 90 pd repeat 10 [fd 4 rt 20] ht end

## to strip :n

repeat :n [ It 45 fd :h2 rt 45 fd 6 rt 45 fd :s2h2 pu rt 90 fd :h2 pd rt 90 fd :s2 It 45 fd 6 if  $pc < 3$  [setpc  $pc + 1$ ] [setpc 1] pu It 45 fd :s2h2 pd It 135 rt 45 fd :h2 It 45 fd 6 It 45 fd :s2h2 pu It 90 fd :h2 pd It 90 fd :s2 rt 45 fd 6 pu rt 135 fd :s2h2 rt 45 fd 6 pd] end

(

**GOOD** 最適場

 $\overline{\phantom{0}}$ 

 $\overline{\phantom{0}}$ 

J.

,

,/

hex 20 3

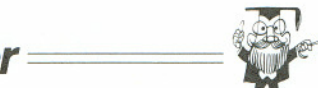

to corner It 45 fd :h2 rt 45 fd 6 rt 45 fd :s2 rt 45 fd 18 rt 45 fd :s2h2 pu rt 90 fd :h2 pd rt 90 fd :s2 It 45 fd 18 It 90 fd 6 pu if  $pc < 3$  [setpc  $pc + 1$ ] [setpc 1] It 45 fd :s2 pd It 90 fd 17 pu rt 90 fd :h2 pd rt 90 fd 17 pu if  $pc < 3$  [setpc  $pc + 1$ ] [setpc 1] rt 45 fd 6 rt 90 fd 12 pd rt 45 fd :h2 rt 45 fd 6 rt 45 fd :h2 pu rt 90 fd :h2 pd rt 45 fd 6 pu bk 15 rt 90 fd 9 rt 90 pd if  $pc = 1$  [setpc 3] [if  $pc = 2$  [setpc 1] [setpc 2]] end

to drlogo (local "y) setbg 24 setpc 1 textbg 0 cs ht face pu setpos [-150 -98] pd ht seth 0 braid pu setpos [-110 60] tt [Digital Research presents:] bk 30 setx xcor + 25 pd seth 0 if  $pc < 3$  [setpc  $pc + 1$ ] [setpc 1]  $\mathcal{L}$ 

; Dr LOGO in turtle graphics

 $\ddot{i}$ 

make "y ycor fd 22 rt 90 repeat 18 [fd 2 rt 10] pu setx xcor + 17 pd seth 0 fd 10 bk 3 rt 22 fd 3 seth 90 fd 5 pu seth 0 sety :y setx xcor + 20 pd fd 22 bk 22 rt 90 fd 15 pu fd 5 seth 0 fd 11 pd circle pu repeat 9 [fd 2 rt 10] fd 30 rt 180 pd repeat 27 [fd 2 It 10] It 90 fd 10 pu bk 15 rt 90 pd circle end

to hex :sz :Ievel repeat 6 [ It 30 fd :sz if :level  $> 0$  [It 30 hex :sz :level - 1 rt 30] rt 90] end

**Dr. Logo Newsletter**

(

,

## Logo At Work

-

The following program is a modified version of one that will be in a forthcoming Digital Research product. The picture shows what the end result will look like on your screen. A worthwhile project might be to plot some of the major cities and show the 6 Australian states. The larger island is Tasmania and the smaller is King Island. Hats off to the winners of the 1983 America's Cup!

**Dr. Logo Newsletter**

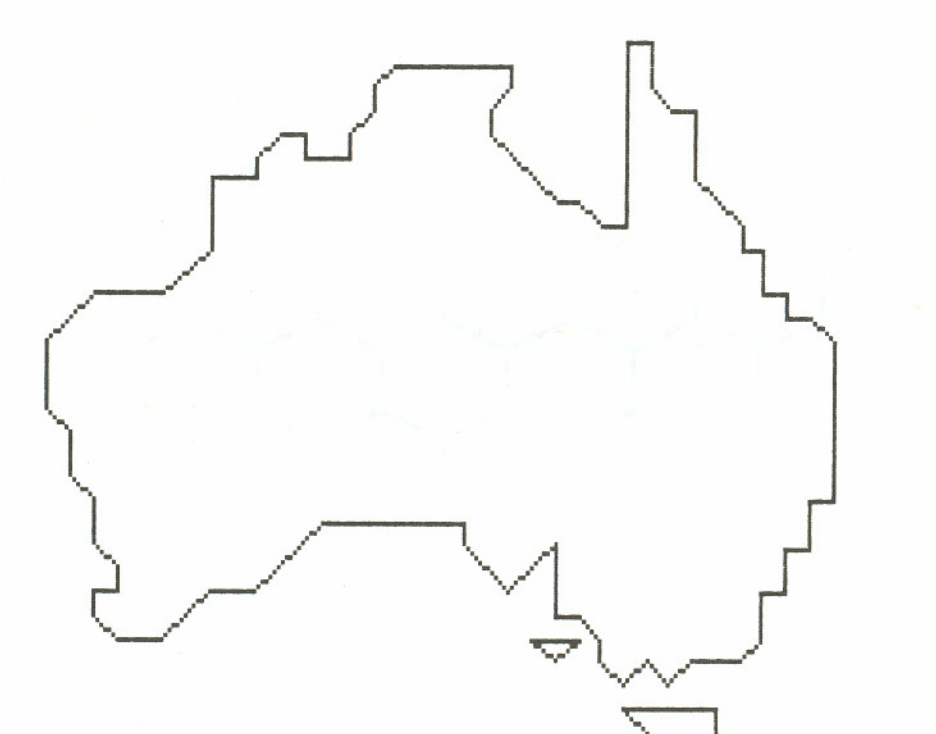

 $\bigcirc$  to australia :n<br>(local "p "h) (local "p "h)

make "p pos make "h heading pu It 90 fd 8.5  $*$  :n rt 90 pd fd 1.5 \* :n rt 45 fd 1.414 \* :n rt 45 fd 1.5 \* :n It 45 fd 1.414 \* :n It 45 fd 1.5 \* :n rt 90 fd :n It 90 fd 0.5  $*$  :n rt 45 fd 0.707  $*$  :n rt 45 fd 0.5  $*$  :n rt 90 fd 0.5  $*$  :n it 90 fd :n it 90 fd 0.5  $*$  :n rt 45 fd 0.707 \* :n It 45 fd 0.5 \* :n rt 45 fd 0.707 \* :n rt 45 fd 2.5  $*$  :n rt 90 fd 0.5  $*$  :n rt 45 fd 0.707  $*$  :n It 45 fd 0.5  $*$  :n It 45 fd 2.121  $*$  :n It 45 fd 0.5  $*$  :n rt 45 fd 0.707  $*$  :n It 45 fd 0.5  $*$  :n It 90 fd 4  $*$  :n rt 90 fd 0.5  $*$  :n rt 90 fd :n It 45 fd 0.707  $*$  :n It 45 fd 0.5  $*$  :n rt 90 fd 1.5  $*$  :n It 45 fd 1.414  $*$  :n rt 45 fd 0.5 \* :n It 90 fd 0.5 \* :n rt 90 fd :n It 90 fd 0.5  $*$  :n rt 90 fd 0.5  $*$  :n It 90 fd 0.5  $*$  :n rt 45 fd 0.707  $*$  :n rt 45 fd 3.5  $*$  :n rt 90 fd 0.5  $*$  :n It 90 fd :n rt 90 fd  $0.5$   $*$  :n It 90 fd :n rt 90 fd 0.5  $*$  :n It 90 fd :n rt 45 fd 0.707  $*$  :n rt 45 fd :n It 45 fd 0.707 \* :n rt 90 fd 0.707 \* :n It 90 fd 0.707  $*$  :n rt 90 fd 0.707  $*$  :n rt 45 fd 0.5  $*$  :n It 45 fd 0.707  $*$  :n It 45 fd 0.5  $*$  :n rt 90 fd 1.5  $*$  :n It 135 fd 1.414 \* :n rt 90 fd 1.414 \* :n rt 45 fd 0.5 \* :n It 90 fd 3 " :n It 45 fd 2.121 " :n rt 45 fd :n It 45 fd 1.414 " :n rt 45 fd :n rt 45 fd 0.707 " :n rt 45 fd 0.5  $*$  :n rt 90 fd 0.5  $*$  :n It 90 fd 0.5  $*$  :n It 45 fd 0.707  $*$  :n rt 45 fd :n It 45 fd 0.707  $*$  :n rt 45 fd :n It 45 fd 0.707  $*$  :n rt 45 pu bk 5  $*$  :n rt 90 fd 10.5  $*$  :n pd fd :n rt 135 fd 0.707 \* :n rt 90 fd 0.707 \* :n rt 45 pu bk 1.5 \* :n rt 90 fd 2 \* :n pd fd 2 \* :n rt 90 fd 1.5 \* :n rt 90 fd :n rt 45 fd 0.707 " :n rt 45 fd 0.5 " :n It 45 fd  $0.707$  \* :n rt 45 pu setpos :p seth :h end

## TOOLBOX

## Graphics Tools

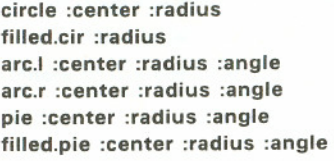

circle [10 30] 40 filled.cir 8 arc.! [1 17] 13 45 arc.r [12 3] 21 7 pie [100 14] 7 32 filled.pie [0 0] 10 15

The procedure circle draws a circle with the given radius centered at the given point. The turtle's state and color is obeyed. When the circle is complete, the turtle is positioned at the center point with it's initial heading.

The procedure filled.cir assumes the turtle's current position is the center and draws a solid circle of the given radius. Again the procedure obeys the current state of the turtle.

The procedures arc.I and arc.r are very similar to circle, but they require you to specify the number of degrees of arc to draw. The direction of the arc draw (to the left or right of the current turtle heading) is determined by which procedure is used.

The procedure pie is identical to arc.r except that the endpoints of the arc are connected to the centerpoint. The procedure filled.pie is to pie what filled.cir is to circle.

### Workspace Management Tools

nerase :keeplist sort.procs unpkgall :set verall uses

nerase [sort.procs verall] sort.procs unpkgall proclist verall uses

*Dr. Logo Newsletter*

The procedure nerase is. in some ways, the inverse of the primitive erase. Invoking this procedure will erase all procedures except those listed. This is very useful if you have many procedures but only want to retain a few. Note that nerase claims to erase buried procedures but it cannot. Neither can it erase itself.

The procedure sort.procs simply sorts all procedures in the workspace into alphabetical order. This generally makes it easier to find procedures in the workspace.

The procedure unpkgall takes the specified procedures out of any packages they are in. The example above, unpkgall proclist, drops all packaging.

The procedure verall inquires, for each procedure in turn. whether you want to erase that procedure. When finished, verall shows you all the files you have chosen to delete and reconfirm your choice. This is a very popular procedure.

The procedure uses lists the title line of each procedure in your workspace and. indented underneath, any procedures that each of those procedures references, including themselves if recursive. After each procedure, the system waits for a keypress to continue.

## List Manipulation Tools

 $\overline{\phantom{0}}$ 

*r)*

t

 $\overline{\phantom{a}}$ 

delete :object :objlist every :objlist# :predicate# intersection :set1 :set2 remove :object :objlist replace :old :new :in reverse :set some :objlist# :predicate# subset :objlist# :predicate# union :set1 :set2

delete "cat [dog cat pony] every [1 2 a 3 b] "numberp intersection [1 2 3] [2 4 6] remove "cat ["cat "dog "cat] replace "1 "2 [1 2 3 2 1] reverse [eat snails everyday] some [a [1] [2 3]] "wordp subset [[1] 2 [3 4] 5] "Iistp union [1 2 3 4] [1 2 a b]

The procedures delete and remove are very similar in function. They both remove an object from something. The former removing only the first occurrence, the latter removing all occurrences.

The procedures every, some, and subset work by applying some test (called a predicate in Logo) to each element of the list being tested. The procedure every returns "TRUE if the predicate returns "TRUE when applied to every item in the list. The procedure some returns 'TRUE if the predicate returns 'TRUE when applied to any element of the list. The procedure subset returns a list of those elements which the predicate returned "TRUE when applied to.

The procedures intersection and union compare the membership of two lists. Only those items in both lists are returned by intersection, while all the items in both lists are returned by union (with no duplicates in the return list). There is a very special case under which union returns duplicate items. This occurs when :set2 has more than 2 extra items than :set1 and there are duplicates in these extra items. Fixing union would be a great project in list processing.

The procedure replace changes all occurrences of the first object to the second object in the list. This is the classic search and replace function. Note that this function is level sensitive so that no replacement occurs for items in sublists.

The procedure reverse returns a list with the elements in reverse order of the elements in the list passed to it. It does not reverse the order of elements in sublists.

## Mapping Tools

apply :function# :maplist# map :function# :maplist# mapc :function# :maplist# mapfirst :function# :maplist# apply "print [This is a triangle] map "xyzzy [2 12 a b] mapc "random [6 6 6] mapfirst "sin [0 45 90 -90]

The procedure mapfirst returns a list whose elements are created by applying the function to each element of the maplist in turn. Note that the function, whether a built-in primitive or a user-defined function, must return a value or an error occurs.

The procedures map and mapc are similar to mapfirst but instead of having the function operate on the individual elements of the list. it operates on the whole list and then

successive butfirst's of the list. The two forms are provided to give you a chance to compare how they operate. There might be cases where one would be better to use than

*Dr.Logo Newsletter*

the other. The same restriction on the functions for mapfirst apply to the functions for both of these as well.

The procedure apply is just like map. except the function you use does NOT need to output values. Building an applyfirst procedure is left to you.

These procedures are very similar to the mapping functions of Lisp and should prove very useful in constructing Artificial Intelligence programs.

### Flow of Control Tools

cond :condition# loop :body# until :cond# :body# while :cond# :body#

 $\overline{\phantom{a}}$ 

*r)*

*r)*

 $\overline{C}$ 

\.

cond [[XV 1] [yz 2] ["TRUE 0]] loop lop run readline] until  $[:n < 10]$  [make "n :n + 1] while [not night] [measure light]

The procedure cond works just like the Lisp primitive of the same name--if the first condition evaluates to "TRUE, cond returns the value from evaluating the first body. Otherwise it tests the second condition, and so on, until it finds a "TRUE condition or runs out of possibilities. If the latter case occurs, cond returns [I. Remember that the evaluated bodies must return a value, so you might need to use the rise function described below.

The loop procedure repeats forever the evaluation of :body#. It can be exited only by stop, op, throw "TOPLEVEL, or a ~ G (control-G). In the actual code for loop, the expression 1 / 0 returns +INF, which stands for infinity.

The procedures until and while are two useful loop constructs that allow you to express certain ideas with great clarity. The :cond# list can contain multiple statements, as long as evaluating it returns a 'TRUE or "FALSE value. In while, the condition is tested and, while "TRUE, the body is performed. In until the body is performed, then the condition is checked until the condition becomes 'TRUE.

### Miscellaneous Tools

-

ask :question askyn :question forget :object inkey menu :menulist# pop :stack push :value :stack rise :object# sink :object

ask [What should I do now?] askyn [Play again (y/n) ?] forget "xyzzy inkey menu [(on][sw.on][off][sw.off]] pop "addresses push 123.3 "rpn rise [print "xyzzy ] sink rc

The procedures ask and askyn type out the question and wait for a response. The procedure ask returns the first item of the response, while askyn returns "TRUE if the response was 'y' (upper- or lowercase) and "FALSE otherwise.

The procedure forget completely eliminates a word from the workspace, erasing any procedure definition, value, and bound properties. WARNING: This procedure can even eliminate primitive functions. Use it carefully or you might blow the system away.

The inkey procedure was provided for people familiar with the Basic function of the same name. If a key is pressed, it is returned, otherwise [] is returned. Unlike readchar, this function does not wait for a key to be pressed.

The menu procedure allows you to quickly construct a simple selection menu. The format of :menulist# is  $[choice1]$  action1 choice2 action2 ...] where the choices are objects that are printed out and the actions are the list of statements to be executed if the associated choice is picked. When printing out the choices, menu numbers each one, then asks the user to type in the number of the choice he wants to take.

Procedures push and pop implement software stacks. They allow for multiple stacks, so you must specify the stack name.

*Dr.Logo Newsletter*

The procedure sink allows you to throwaway the returned value of a procedure, using it only for the side-effects. The example above (sink rc) simply waits for a key to be pressed.

The procedure rise does just the opposite, it allows you to use functions that don't return a value in places that require values by returning I], In many versions of Logo, procedures that return a value are called functions, while those that return no value are called commands. These mirror image procedures allow you to interchange the usage of the two types of procedures. These two procedures allow Logo to be more Lisp-like (always a desirable goal).

What the Tools are Made Of

 $\overline{\phantom{a}}$ 

 $\bigcup$ 

to apply :function# :maplist# if emptyp :maplist# [stop] run (list :function# :maplist#) apply :function# bf :maplist# end

to arc.1 :center :radius :angle (local "p "amt) make "p pen make "amt :radius \* 1.75e-2 ; pi / 180 pu setpos :center fd :radius It 90 setpen :p repeat :angle [fd :amt It 1] end

to arc.r :center :radius :angle (local "p "amt) make "p pen make "amt :radius \* 1.75e-2 ; pi / 180 pu setpos :center fd :radius rt 90 setpen :p repeat :angle [fd :amt rt 1] end

to ask :question (type :question) op first readlist end

-

to askyn :question (local "ans) (type :question) make "ans Ic rc (pr :ans) op :ans ="y end

to circle :center :radius (local "p "amt) make "p (list pen heading) make "amt :radius \* 1.75e-2 ; pi / 180 pu setpos :center setx xcor -:radius seth 0 setpen first :p repeat 360 [fd :amt rt 1] pu setpos :center setpen first :p seth first bf :p end

to cond :condlist# ; format of :condlist# is [test1 result1 test2 result2 ...] (local "cl#) if (remainder (count :condlist#) 2) > 0 [ op [condlist unbalanced]] make "cl# :condlist# label "Ioopst if emptyp :cl# [stop] if run first :cl# [run first bf :cl# stop] make "cl# bf bf :cl# go "Ioopst end

to delete :object :objlist if not memberp :object :objlist [op :objlist] if emptyp :objlist [op []] if :object =first :objlist [op bf :objlist] op fput first :objlist delete :object bf :objlist end

*Dr. Logo Newsletter*

to every :objlist# :predicate# repeat count :objlist# [ if not run (se :predicate# "first (list :objlist#)) [ op "FALSE] make "objlist# bf :objlist#] op "TRUE end

to filled cir :radius (local "x "p) make "x pos make "p pen repeat 360 [fd :radius pu setpos :x rt 1 setpen :p] end

to filled\_pie :center :radius :angle (local "p) make "p pen pu setpos :center setpen :p repeat :angle [fd :radius pu setpos :center rt 1 setpen :p] end

to forget :object if (se :object) =[forget] [stop] repeat (count plist :object) / 2 [ remprop :object first plist :object] end

to inkey if keyp [op rc] [op []] end

((\ ()

to intersection :set1 :set2 if or (emptyp :set1) (emptyp :set2) [op []] if memberp (first :set1) :set2 [ op (se (list first :set1) intersection (bf :set1) :set2] op intersection (bf :set1) :set2 end

to loop :body# repeat 1 / 0 :body end

to map :function# :maplist# if emptyp :maplist# [op []] op (se  $(run (list :function# :maplist#))$  $(map : function# bf : maplist#))$ end

to mapc :function# :maplist# repeat count :maplist# [ run Iput :maplist# :function# make "maplist# bf :maplist#] end

to mapfirst :function# :maplist# if emptyp :maplist# [op []] op (se (run  $(list :function# "first :maplist#))$  $(mapfirst:function# bf:maplist#))$ end

to menu :menulist# ; menulist# format is [choice action ..J (local "1# "m# "n#) if emptyp :menulist# [stop] label "Ioopst make "1# :menulist# make "n# 0 pr [] repeat (count :menulist#) / 2 [ make " $n# : n# + 1$ (pr :n# first :1#) make "1# bf bf :1#] pr [] type [Enter choice:] make "m# first readlist if not numberp :m# [go "Ioopst] make "m# int :m# if or  $\left(\frac{1}{m}\neq 1\right)$   $\left(\frac{1}{m}\neq 1\neq 0\right)$   $\left[\frac{1}{m}\neq 0\right]$   $\left[\frac{1}{m}\neq 0\right]$ run (se item  $:m# * 2$  :menulist end

*Dr. Logo Newsletter*

to nerase :keeplist (local "x *"v* "z) make "x sort proclist if wordp :keeplist [ make *"v* (list :keeplist)] [make *"V* :keeplist] make *"V* (se *:v* "nerase) make "z count *:v* repeat :z [ if memberp (first *:V)* :x [ if where  $= 1$  [make "x bf :x] [ if where  $=$  count  $\colon x$  [make "x bl  $\colon x$ ] [ make "x (se piece 1 (where - 1) :x piece (where + 1) (count :x) :x))) make *"V* bf *:V]]* pr [These procedures will be erased:] pr [] (pr :x) pr [] type [Is this what you want *(V* / n) 7] if *"V* =Ic rc [pr *[V]* erase :x] [pr [n]] end

((

 $\bigcirc$ 

to pie :center :radius :angle (local "p "amt) make "p pen make "amt :radius \* 1.75e-2 ; pi / 180 pu setpos :center setpen :p fd :radius rt 90 repeat :angle [fd :amt rt 1] rt 90 fd :radius rt 180 end

to pop :stack local "pop## if emptyp thing :stack [op []] make "pop## first thing :stack make :stack bf thing :stack op :pop## end

to push :object :stack if emptyp (plist :stack) [make :stack []] make :stack fput :object thing :stack end

to remove :object :objlist (local "n "m) if not memberp :object :objlist [op :objlist] make "n where make "m count :objlist if :n = 1 [op remove :object bf :objlist if :n =:m fop bl :objlist] op remove :object (se  $piece 1$   $(:n - 1)$   $:objlis$ piece (:n + 1) :m :objlis<sup>.</sup>

end

**-,**

to replace :old :new :in if emptyp :in fop (]] if :old =:new fop :in] if wordp  $\mathop{\mathsf{in}}$  [if  $\mathop{\mathsf{cold}}$  =  $\mathop{\mathsf{in}}$  [op  $\mathop{\mathsf{new}}$ ] [op  $\mathop{\mathsf{in}}$ ]] op fput (replace :old :new (first :in)) (replace :old :new (bf :in)) end

to reverse :set if count  $\mathsf{.set} < 2$  [op  $\mathsf{.set}$ op (se (list last :set) reverse bl :set) end

to rise :object# (local *"y##)* catch "error [(make "y## run (se :object#)) op :v##] op [] end

to sink :object end

to some :objlist# :predicate# repeat count :objlist# [ if run (se :predicate# "first (list :objlist#)) [op "TRUE] make "objlist# bf :objlist#] op "FALSE end

# *Dr. Logo Newsletter*

to sort.procs (local "x) make "x sort proclist if count  $:x = 1$  [stop repeat (count  $:x$ ) - 1 (follow (first :x) (first butfirst :x)) make "x butfirst :x] end

**CONTRACTOR** 

 $\bigcup$ 

to subset :objlist# :predicate# (local " $x#$ #) if emptyp :objlist# [op []] make "x## [] repeat count :objlist# [ if run (se :predicate# "first (list :objlist#)) [ make " $x##$  lput first :objlist# : $x##$ ] make "objlist# bf :objlist#] op :x## end

to union :set1 :set2 if emptyp :set1 [op :set2] if memberp (first :set1) :set2 [op union bf :set1 :set2 op union bf :set1 (se (list first :set1) :set2) end

to unpkgall :set (local "x) if emptyp :set [stop] make "x :set repeat count :set [remprop first :x ".PAK make "x bf :x] end

to until :cond# :body# label "Ioopst run :body# if not run :cond# [go "loopst] end

# *Dr. Logo Newsletter*

## An Example of Tool Usage

(

*I*

*,f'-*./

Some people find they can understand something much better if they can see an example of it in operation. In fact, given Logo's use of familiar objects to express abstract ideas, many of you using the language should learn this way. Therefore we have included an example program using a number of these tools. The program play implements the classic game REVERSE - a simple thinking game. Examine the procedures and you wil see how using the tools makes the code easier to understand.

to ask :question ; returns a user response to a questio (type :question) op first readlist end

to askyn :question ; returns TRUE if user answers question yes (local "ans) (type :question) make "ans Ic rc (pr :ans)  $op :ans = "y$ end

to check for win if not (:board =  $[0 1 2 3 4 5 6 7 8 9]$ )  $[sto]$ make "game over "TRUE pr [) show :board pr [) pr [] snow :poard pr []<br>(pr [You've done it in only\ ] :move – 1 [\ moves!] pr [) end

to reverse :set ; returns a reversed copy of the input list if emptyp :set [op []] op (se (list last :set) reverse bl :set) end

to loop :body# ; repeat instructions in body (until stop or op). repeat  $1 / 0$ :body end

## (local"x "y) make "x sort proclist repeat count :x [ pocall first :x make "x bf :x pr [) if not emptyp :x [make "y rc pr []]] end

## to verall

to uses

(local "x "y) make "x sort proclist make "y [) pr [) repeat count :x [ type (se [Erase] first :x [\ (y *I* n) ?\ ]) if " $y = Ic$  rc [ pr [V] make "y Iput (first :x) :y] [ pr [n]] make "x bf :x] pr [) pr [These procedures will be erased;] pr [) pr ;y pr [) type [Is this what you want (y / n) ?] if "y = Ic rc [pr [y] erase  $:y$ ] [pr [n] end

to while :cond# :body# label "Ioopst if run :cond# [run ;body#] [stop] go "Ioopst end

to until :cond# :body# ; perform the body until the condition is true label "Ioopst run :body# if not run :cond# [go "Ioopst] end

## to sink :x

end

## to explain\_rules

ct pr [This is the game of REVERSE] pr [] pr [I will give you a scrambled list of 10 numbers and you have to put] pr [them in order, from the smallest to the largest.] pr [] pr [The tricky part is that the only thing you can do is to reverse] pr [some or all of the numbers. For example, if you have the list] pr [] pr [[1 3 2 6 4 9 8 5 0 7)) pr [] pr [and you reverse 5, the new list will be:] pr [] pr [[4 6 2 3 1 9 8 5 0 7)) pr [] pr [If you now reverse 3 the list becomes:] pr [] pr [[2 6 4 3 1 9 8 5 0 7)) pr [] pr [] pr [Now press the RETURN key to begin] sink rq end

## to init\_game

ct pr [The game of REVERSE] pr [] make "board shuffle [0 1 2 3 4 5 6 7 8 9] make "game\_over "FALSE make "move<sup>1</sup> end

# *Dr. Logo Newsletter*

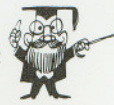

## to move loop [

 $\overline{\phantom{a}}$ 

 $\bigcup$ 

*r)*"'-

 $\overline{\phantom{a}}$ 

 $\overline{\phantom{a}}$ 

(pr [list is:] (list :board) [\ move:\ ] :move) pr [] make "n ask [How many items to reverse ?] if not numberp :n [make "n 11] if :n > 10 [pr [Sorry, I can't do that.)) [stop)) make "move :move + 1 if : $n < 2$  [stop] make "board if  $:n = 10$  [ reverse :board] [ (se reverse piece 1 :n :board piece  $(:n + 1) 10$  :board)] end

## to play

; the game of REVERSE (local "board "game\_over "move "n "m) explain rules loop [ init game until [:game over] [move check for win] if not askyn  $[Play again (y / n) ?]$  [stop]] end